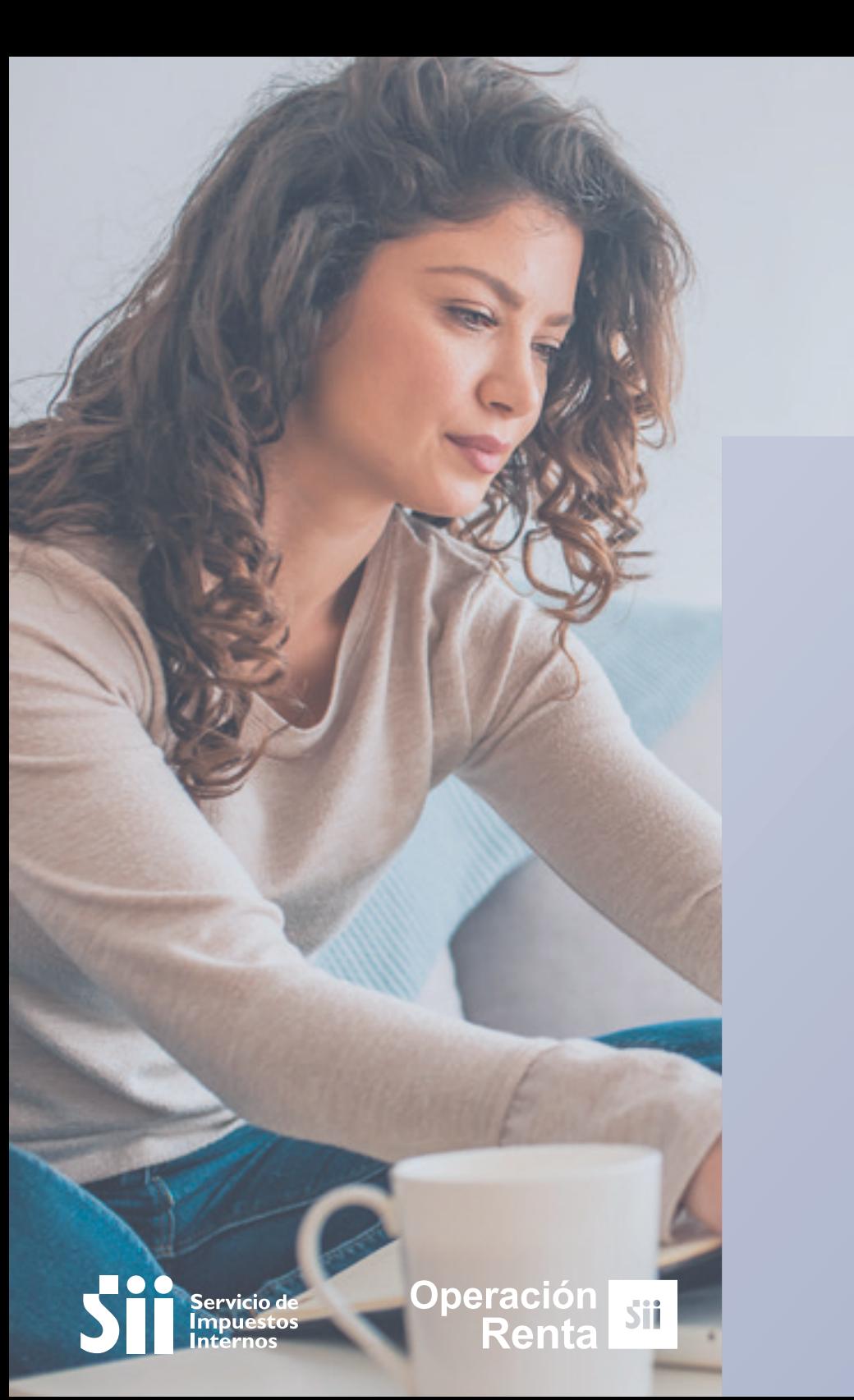

## **C>EXPLICADOS-@** PASOFIPASO

Cómo corregir tus Observaciones de Renta

## ¿Qué significa que tengas la observación b92? ¿Qué significa que tengas la observación B92?

Significa que tu declaración de renta está observada, porque el monto declarado en el código 1412 del Formulario 22, que registra honorarios pagados en empresas acogidas al Régimen Pro Pyme, **es mayor al monto de honorarios informados en la Declaración Jurada 1879.**

En la DJ 1879 se informan las retenciones realizadas a **trabajadores independientes y remuneraciones de directores de sociedades anónimas.**

## ¿Se puede corregir por internet? ¿Se puede corregir por internet? Sí, se puede. Ingresa a **sii.cl** y sigue los siguientes pasos:

1 Entra a Mi SII, con tu RUT y clave. Luego anda a "*Servicios online*", "*Declaraciones juradas*", "*Declaraciones juradas de renta*" y "*Mis declaraciones juradas*".

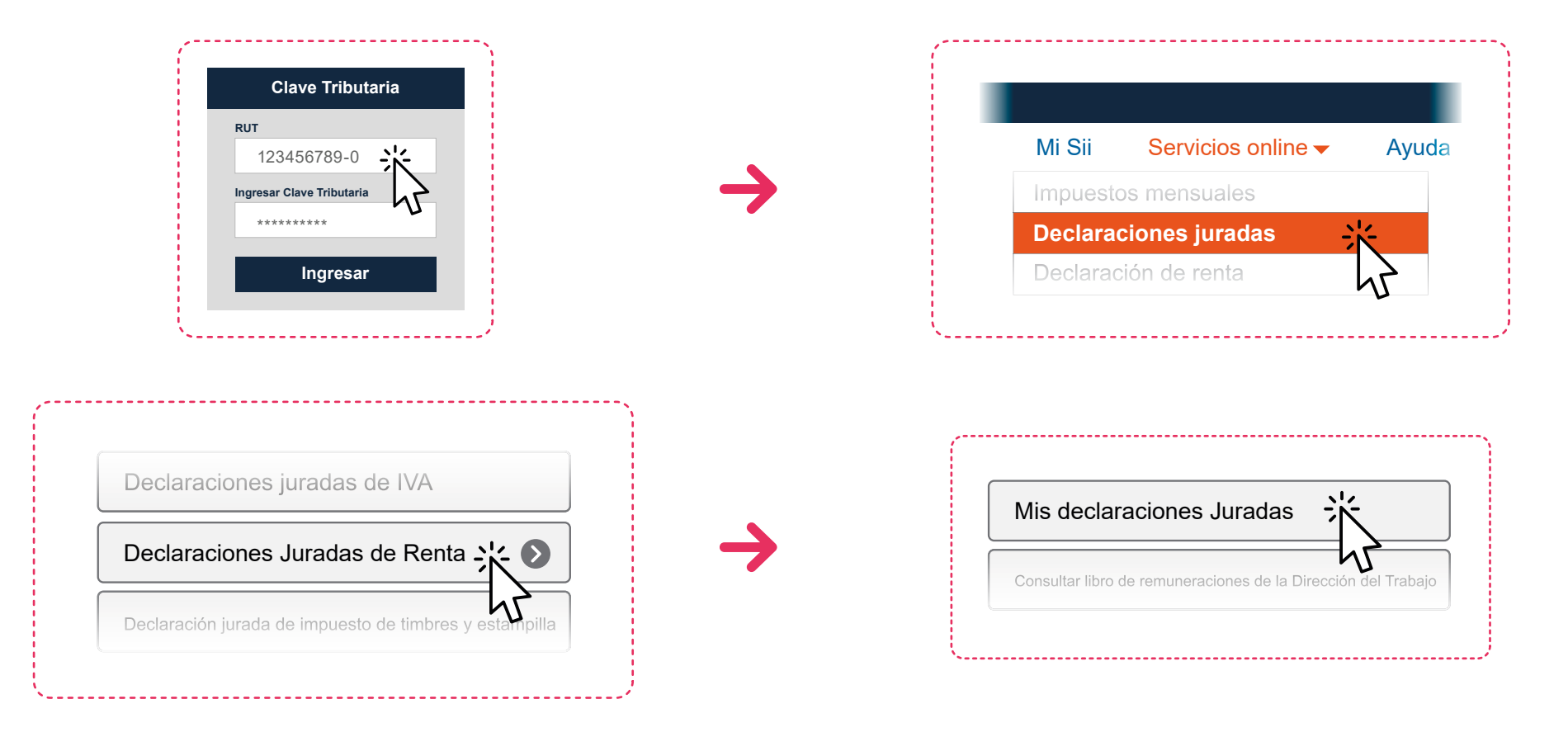

2 Ahí debes buscar la Declaración Jurada 1879 y hacer clic en "*Consultar*".

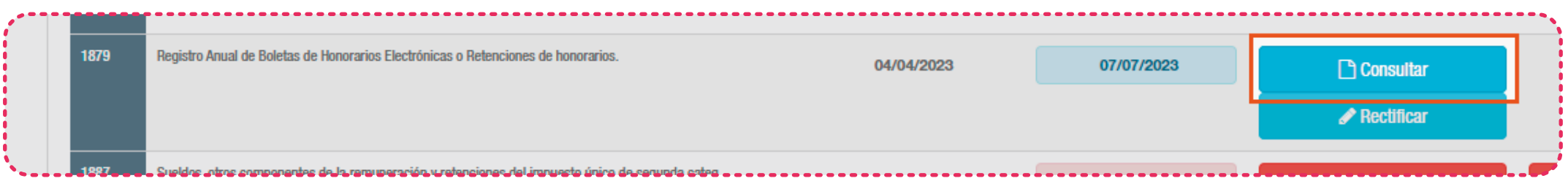

Luego pincha en "*Observada*" y selecciona el ícono "*detalle*" ubicado en el costado inferior derecho. Se desplegará **la declaración jurada** que se informó.

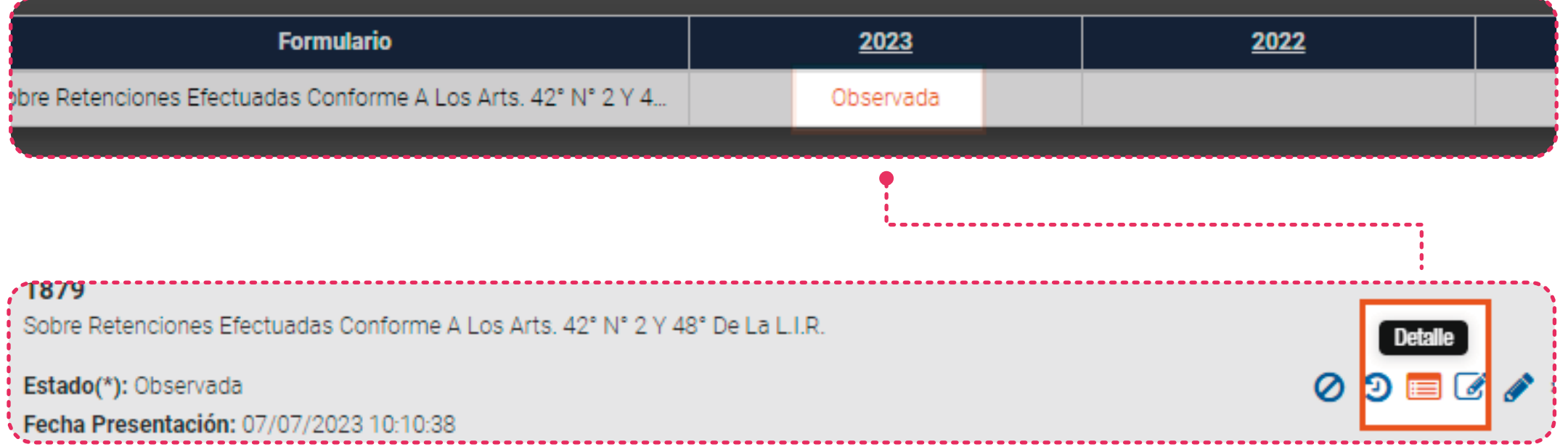

Revisa y anota el monto que registra la columna "*Monto Total de Honorarios sin actualizar*". Considera que si eres **Propyme y llevas contabilidad completa,** debes registrar el monto actualizado.

3

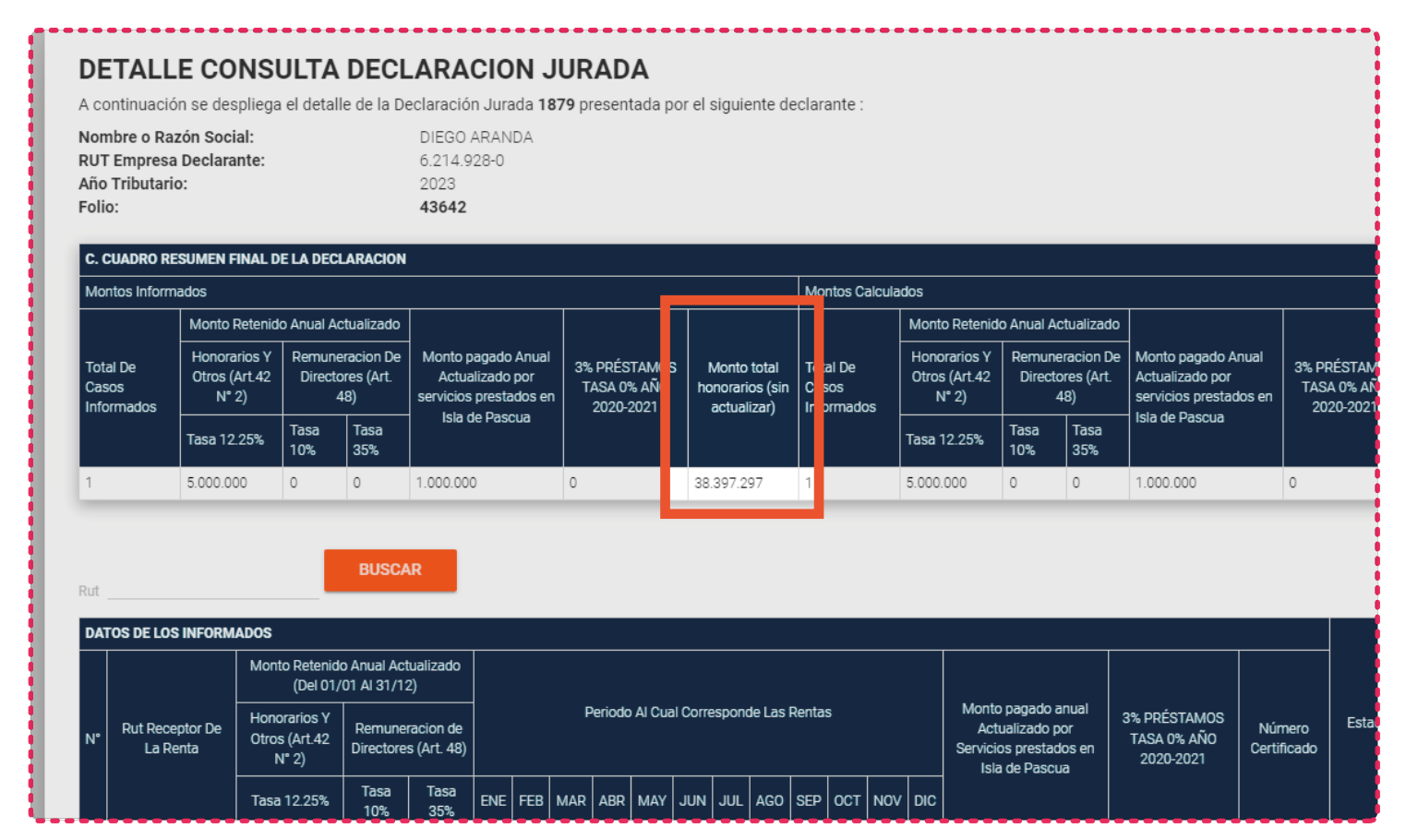

El monto que registres debe ser concordante con lo ingresado en el **código 1412** del **recuadro 17 del Formulario 22.** 

Si hay diferencia, debes corregir el monto donde corresponda: en la declaración jurada o en el **Formulario 22.**

4 Para verificar el monto que declaraste en el **Formulario 22** ingresa a "*Servicios online*", "*Declaracion de renta*", "*Consulta y seguimiento*" y "*Consultar estado de declaración*".

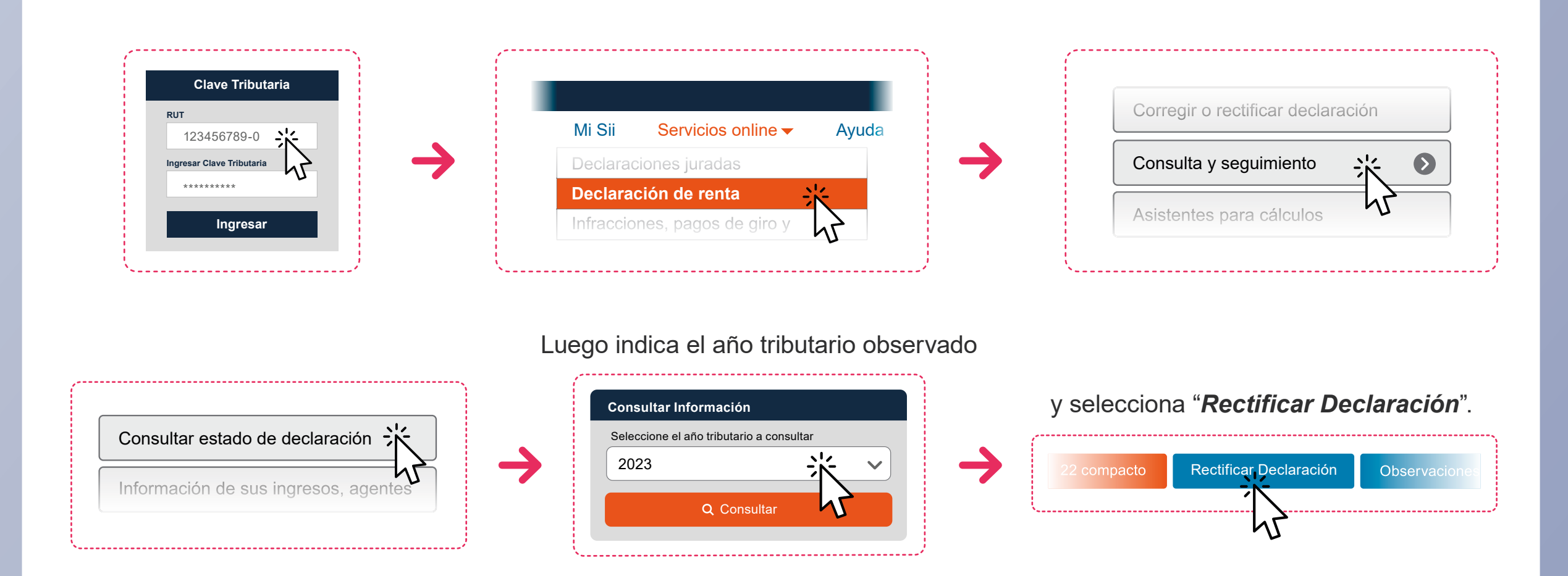

5 opción "*Continuar"*, botón "*Formulario 22 (F22)*", y revisa en el **recuadro 17, el código 1412 del formulario.**

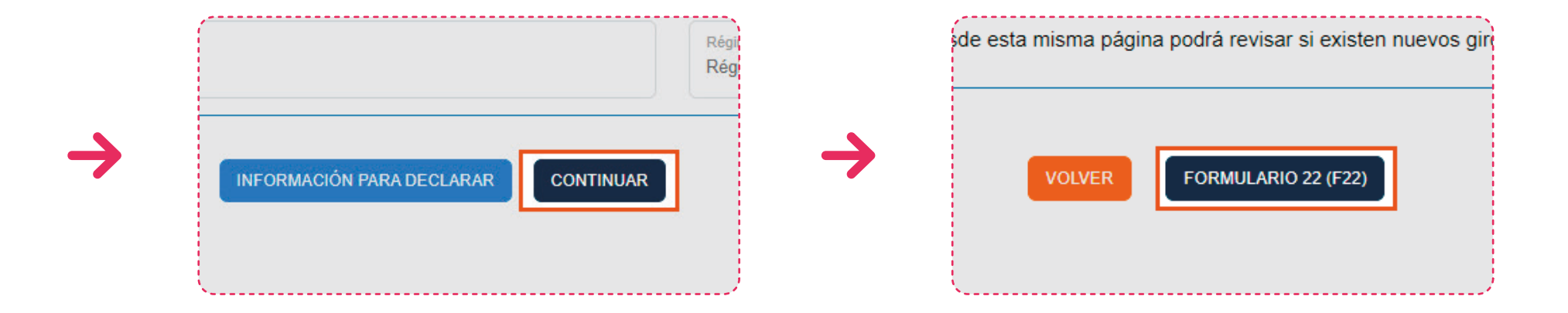

Una vez que encuentres la diferencia, tendrás que rectificar la Declaración Jurada 1887 o el F**ormulario 22**, según corresponda.

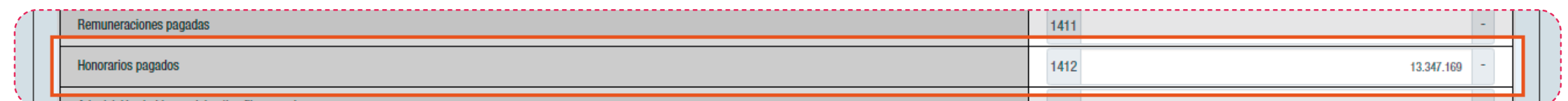

Para corregir el **Formulario 22**, modifica el **código 1412** con los datos correctos y luego haz click en "*Validar/Enviar Declaración*".

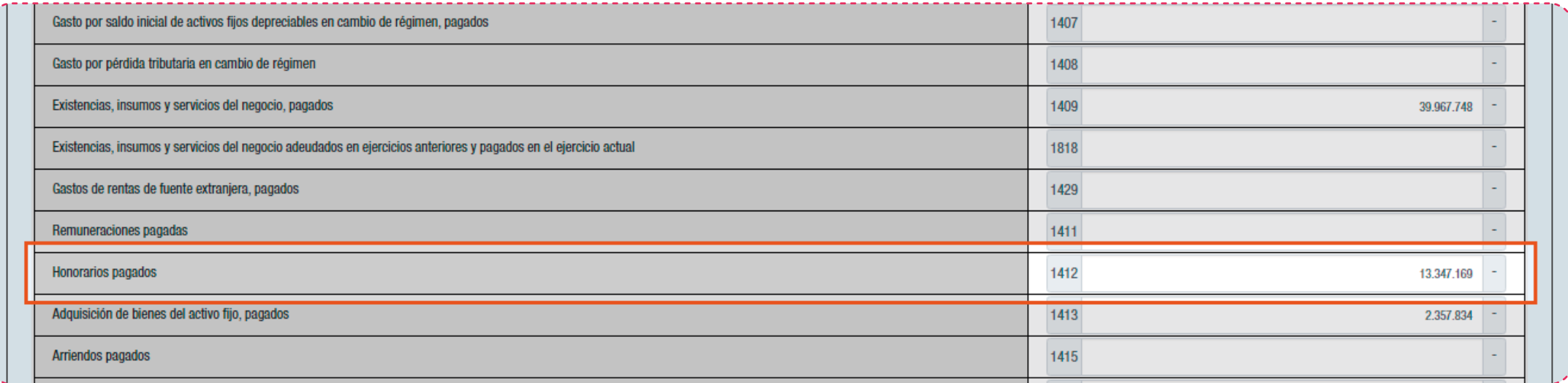

Finalmente, tienes que hacer clic en "*Validar/Enviar Declaración*"

6

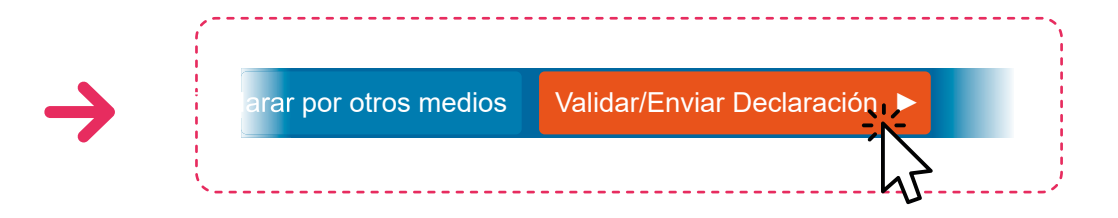

Para corregir la **Declaración Jurada 1879**, ingresa a, "*Servicios online*", "*Declaraciones juradas de renta*", "*Mis declaraciones juradas*" y luego haz clic en "*Rectificar*".

7

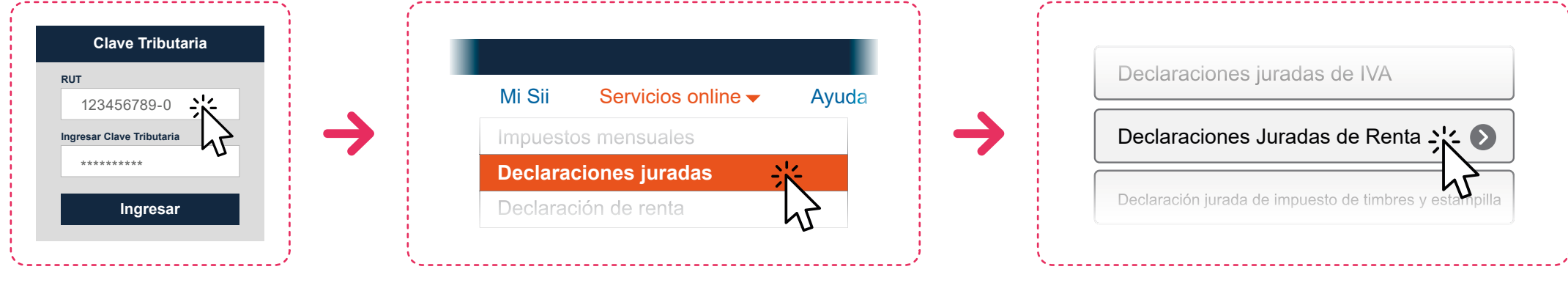

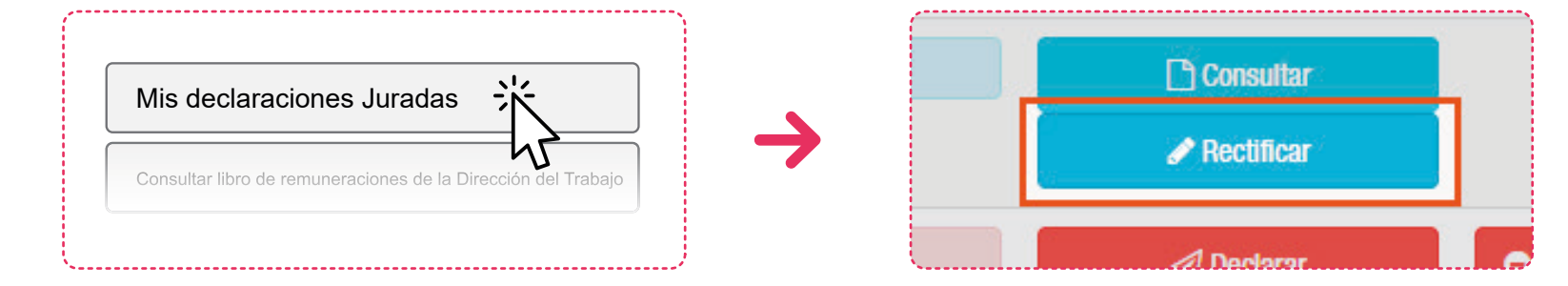

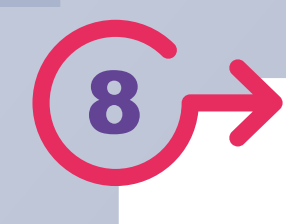

Luego, **elige por qué medio enviarás nuevamente la Declaración Jurada**, con la información correcta y envía.

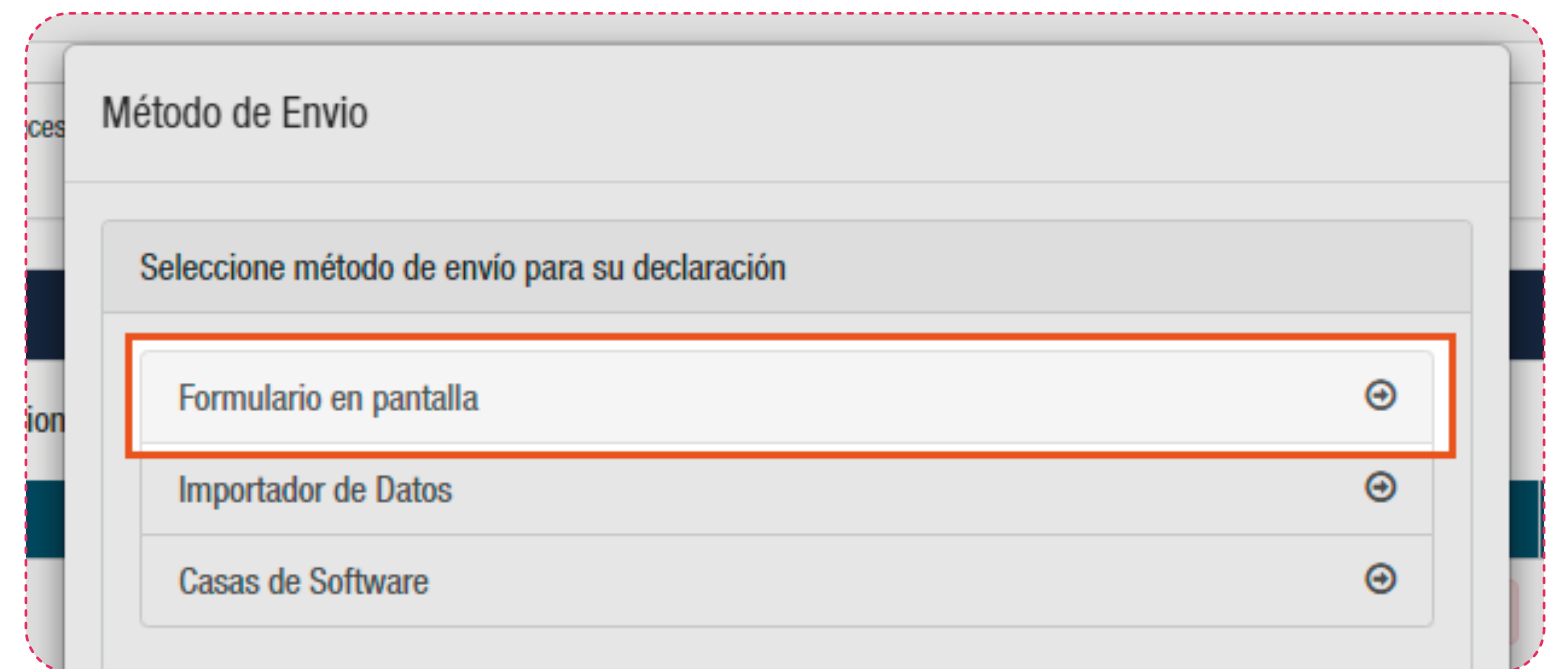

**Ten presente que si tienes otras observaciones, además de esta, también tienes que rectificarlas.**

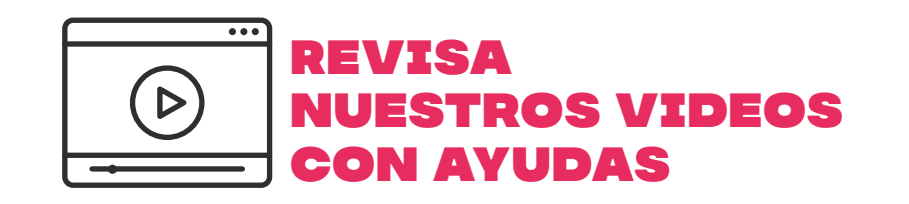

Encuentra más información en **sii.cl** Encuentra mas información en sil.<br>
y en nuestros canales de atención.

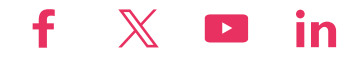